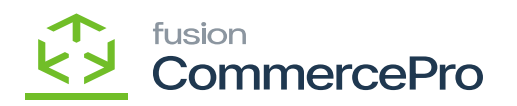

## **CommercePro Feature Management**  $\pmb{\times}$

CommercePro Feature Management refers to the ability to control and configure features within the platform. This could include enabling or disabling certain functionalities or managing access permissions.

- To access **[Commerce Pro Feature Management],** you need to navigate to the left side panel of **[Acumatica]** and click on **[CommercePro].**
- Upon clicking, you will be redirected to Commerce Pro screen then click on [**Commerce Pro Feature Management]** under **[Preferences].**

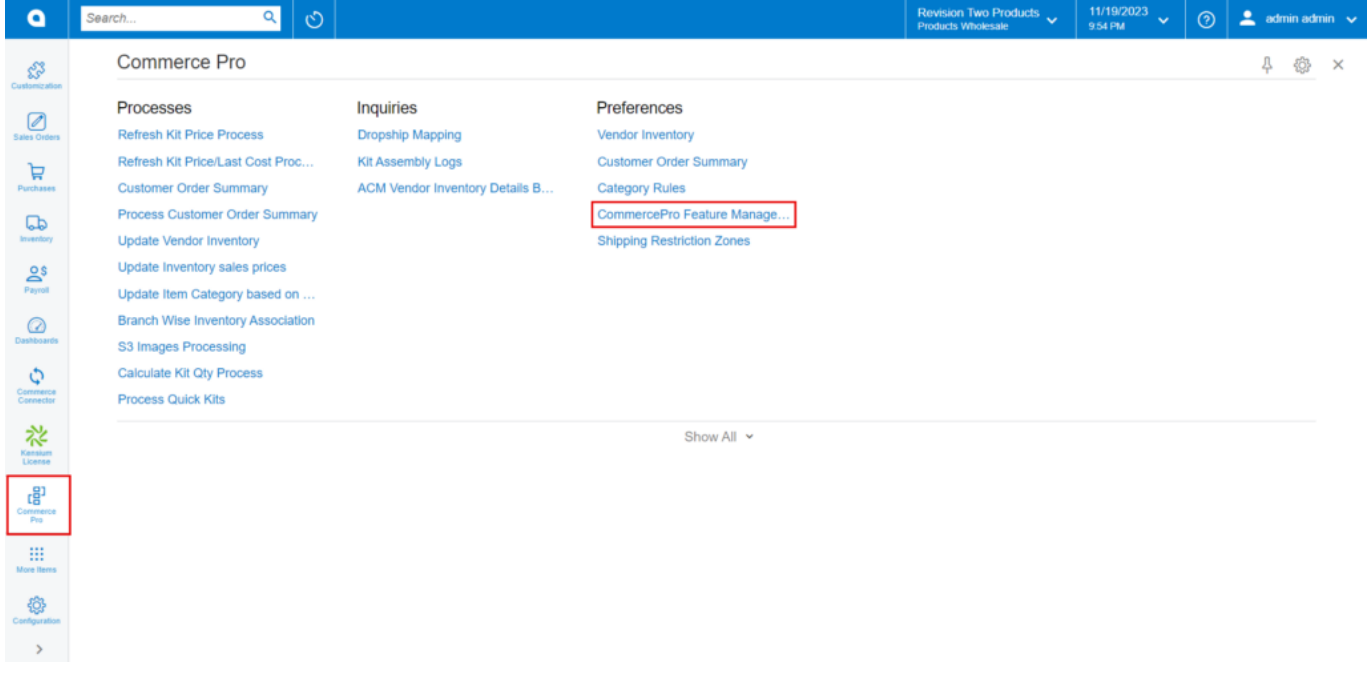

## Commerce Pro

You can view CommercePro features; these features will be accessible in stock items screen only if you enable Check boxes.

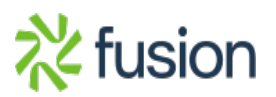

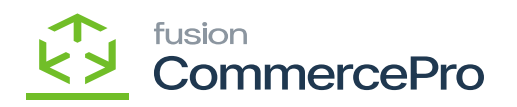

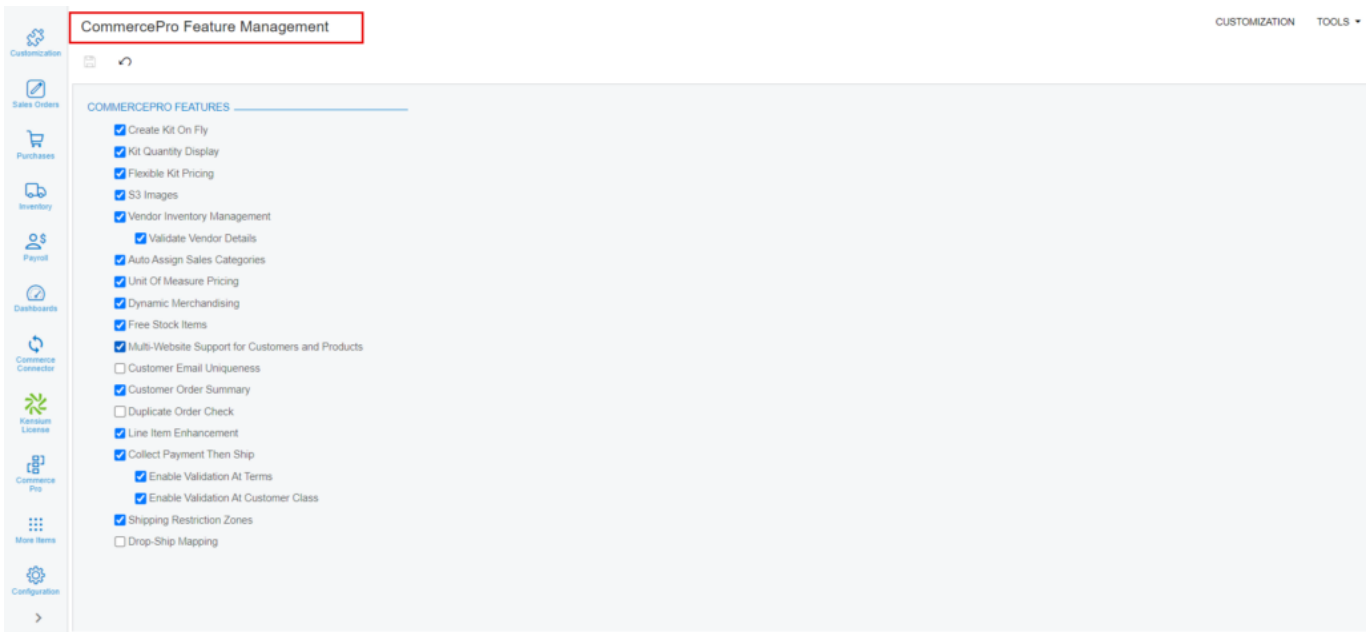

## Commerce Pro Feature Management

If you disable the check boxes and try to access the CommercePro features, will you get an error which is shown in the below screenshot.

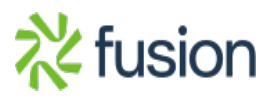

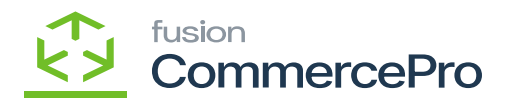

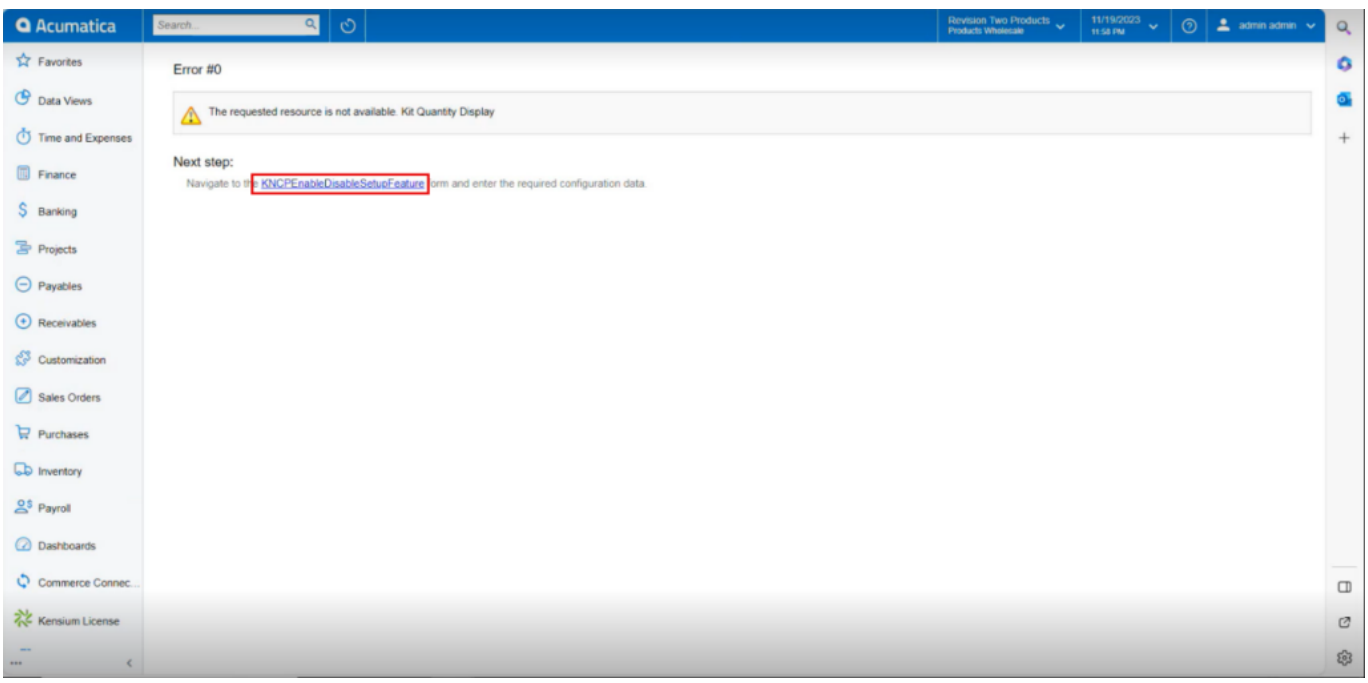

## Commerce Pro Feature Management

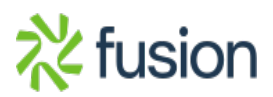